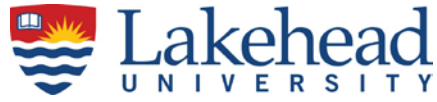

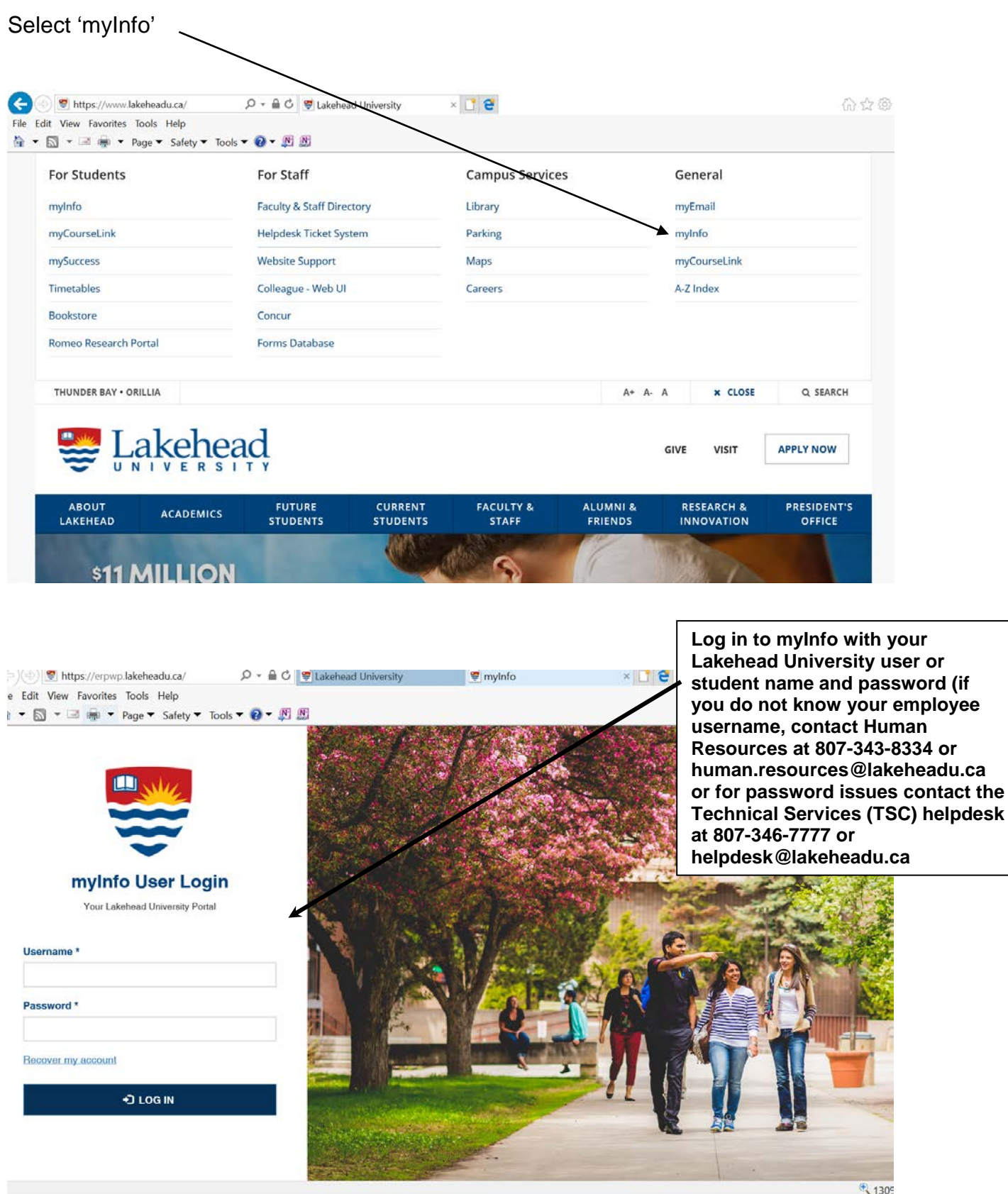

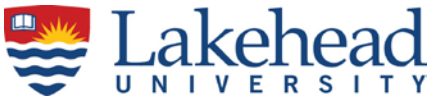

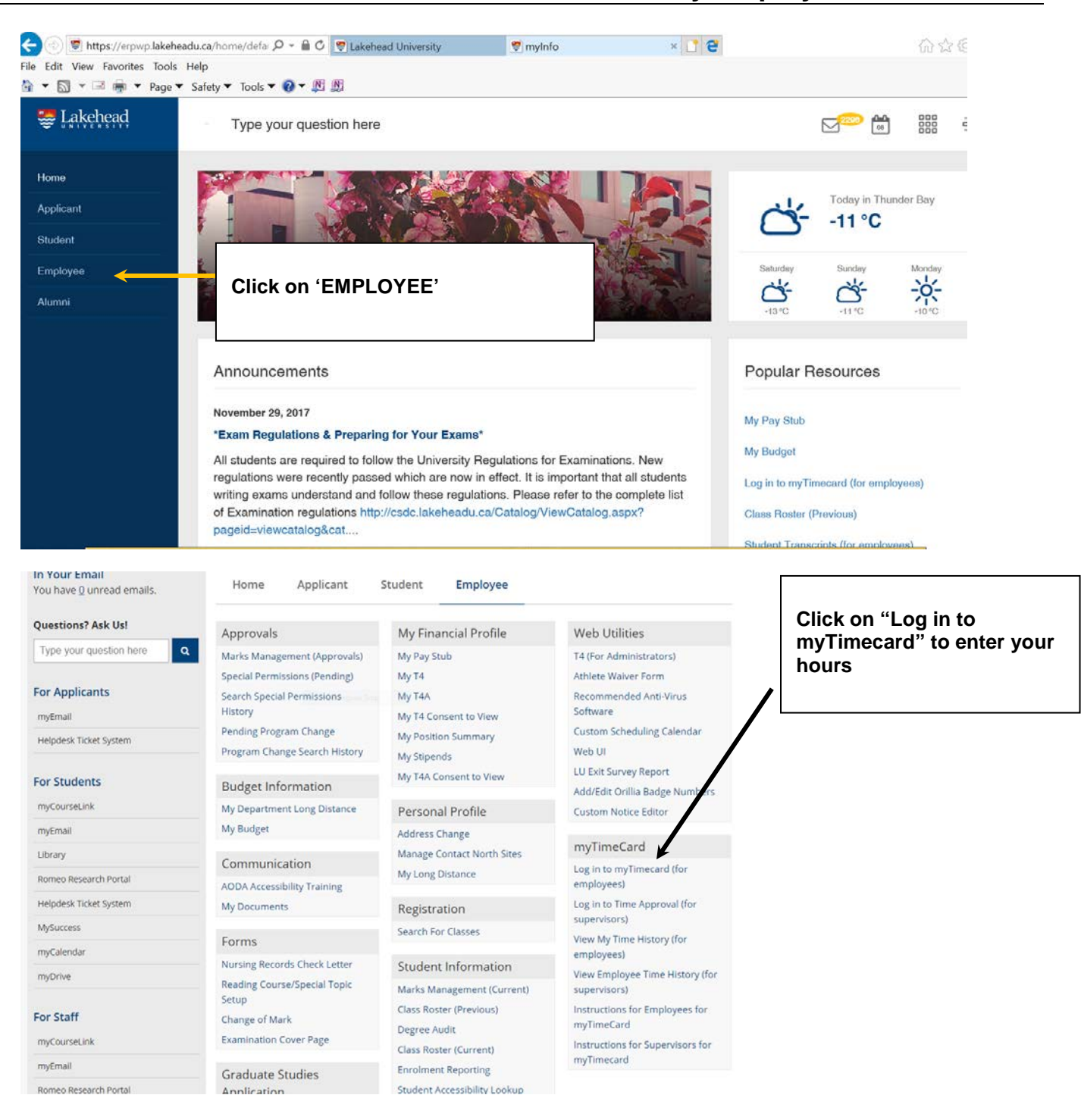

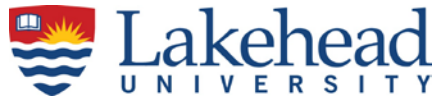

#### **Entering Regular Work Hours**

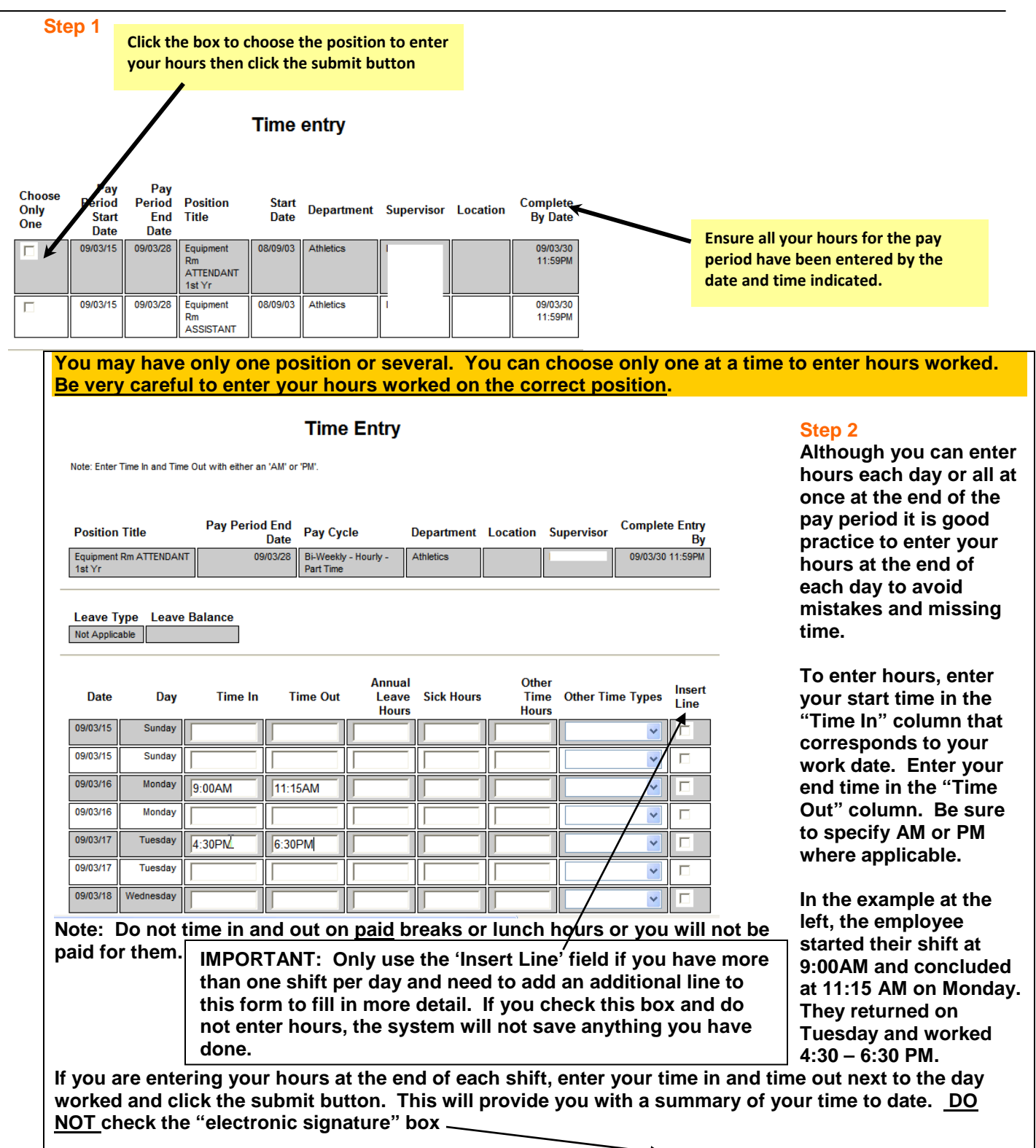

Checking this box becomes your electronic signature acknowledging your submitted time as accurate and ready for supervisor approva

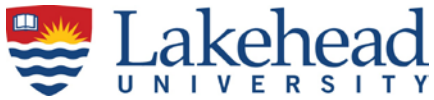

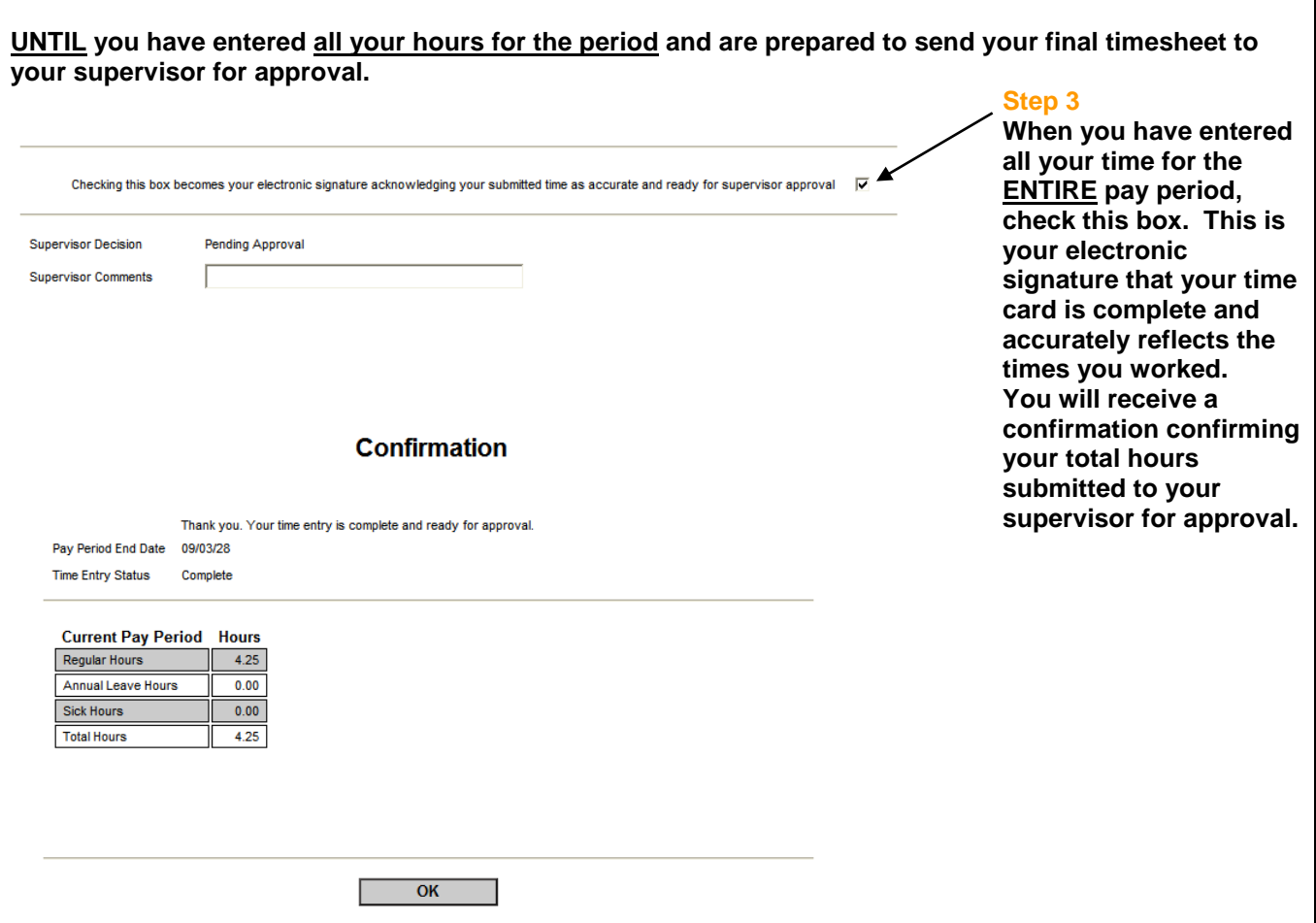

#### **Overtime Payments**

**[myTimecard on myInfo](https://erpwp.lakeheadu.ca/) will automatically calculate your eligible overtime based on the hours entered. Overtime hours cannot be manually entered.** 

**Entering Statutory Holiday Pay Hours**

**If you work on a Statutory Holiday; enter your hours in myTimecard if you meet the following criteria:**

- **You worked during the holiday and;**
- **You are eligible for holiday pay compensation at time and a half;**

**If you work on the following statutory holidays and you are eligible to receive time and half compensation; do not enter your time-in time-out hours; rather go the right hand side of your timecard and enter your total hours worked under "Other Time Hours" and select "Holiday Pay@1.5" from the drop down box.**

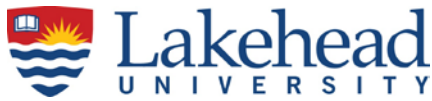

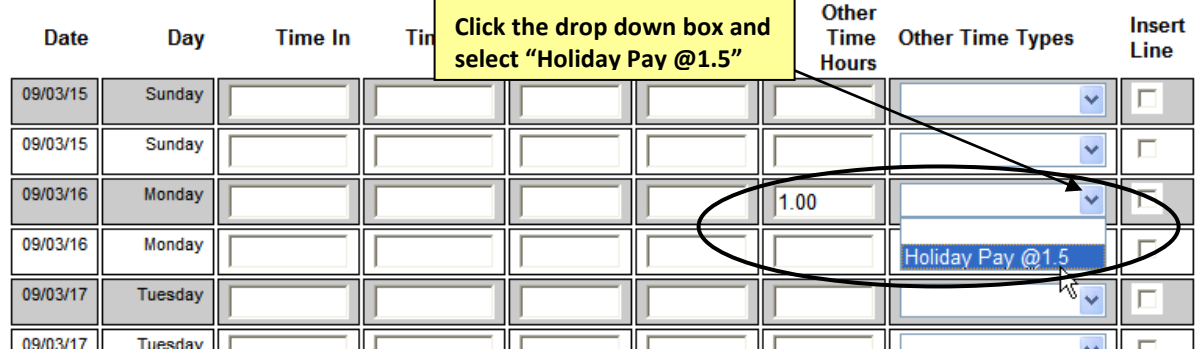

### **Statutory Holidays**

**New Years Day Family Day Good Friday Easter Monday (not mandatory) Victoria Day Canada Day Civic Holiday (not mandatory) Labour Day Thanksgiving Christmas Day Boxing Day**

**For a list of the calendar dates for Statutory Holidays, please refer to Lakehead's Human Resources web site at [http://hr.lakeheadu.ca](http://hr.lakeheadu.ca/wp/?pg=115)**

**If you do not come to work on the statutory holiday, do not enter time on myTimecard. The Payroll system will automatically calculate your entitlement to statutory holiday pay per the provincial labour requirements.** 

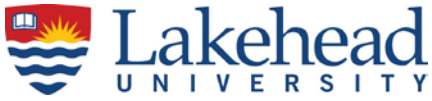

## **Entering Personal Emergency Leave Paid or Unpaid:**

**Enter your total hours worked under "Other Time Hours" and select "Emergency Leave Paid – 2 days max " or " Emergency Leave Unpaid – 8 days max " from the drop down box.**

### **IMPORTANT: any part of a day or shift counts as a day of emergency leave**

**The system will keep track whether you have any hours available - but remember the number of DAYS**  overrides any hours that are shown here. The final approval rests with your supervisor. The total of 2 days paid and 8 days unpaid are over ALL positions at Lakehead University (not for each position).

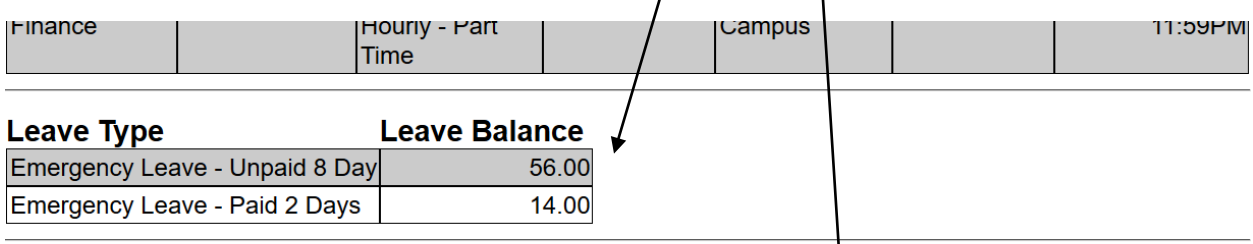

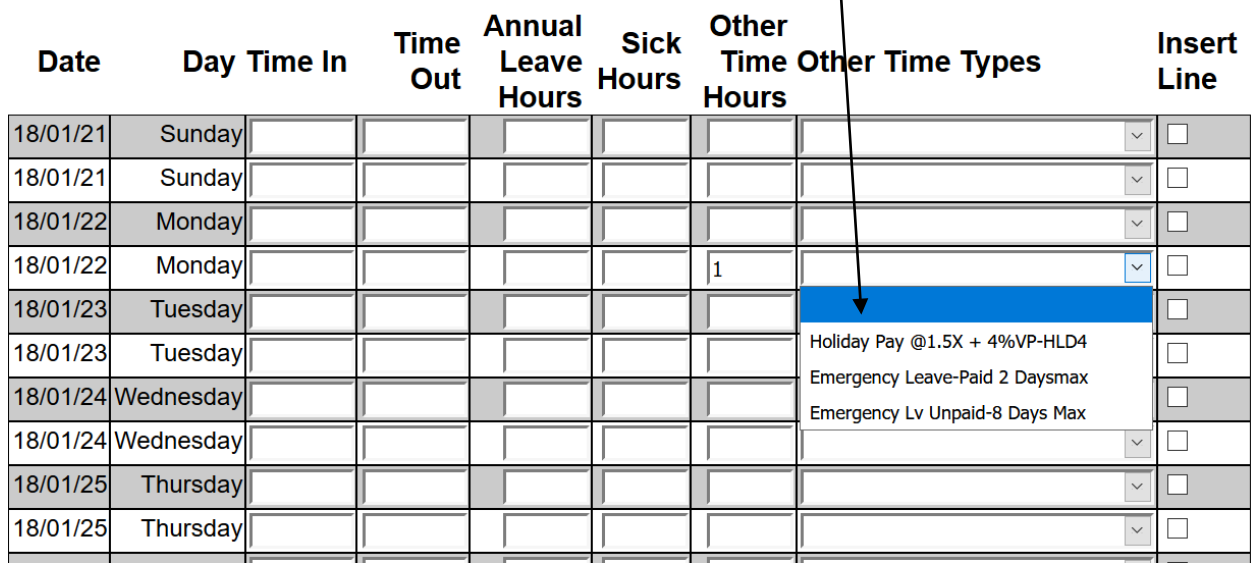

#### **Receiving Confirmation from your Supervisor**

**When you electronically sign your timecard; your time is sent to your supervisor for approval. Your supervisor will receive an email notifying them that you have submitted your time for review. You will not be able to access your timecard once you have electronically signed and submitted your time to your supervisor.**

**Once your supervisor has reviewed and approved your time card; you will receive an email from your supervisor notifying you that your time has been submitted for payroll processing.** 

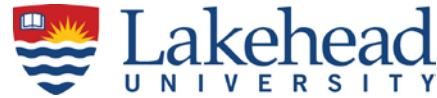

## **View employee's time history for past pay periods**

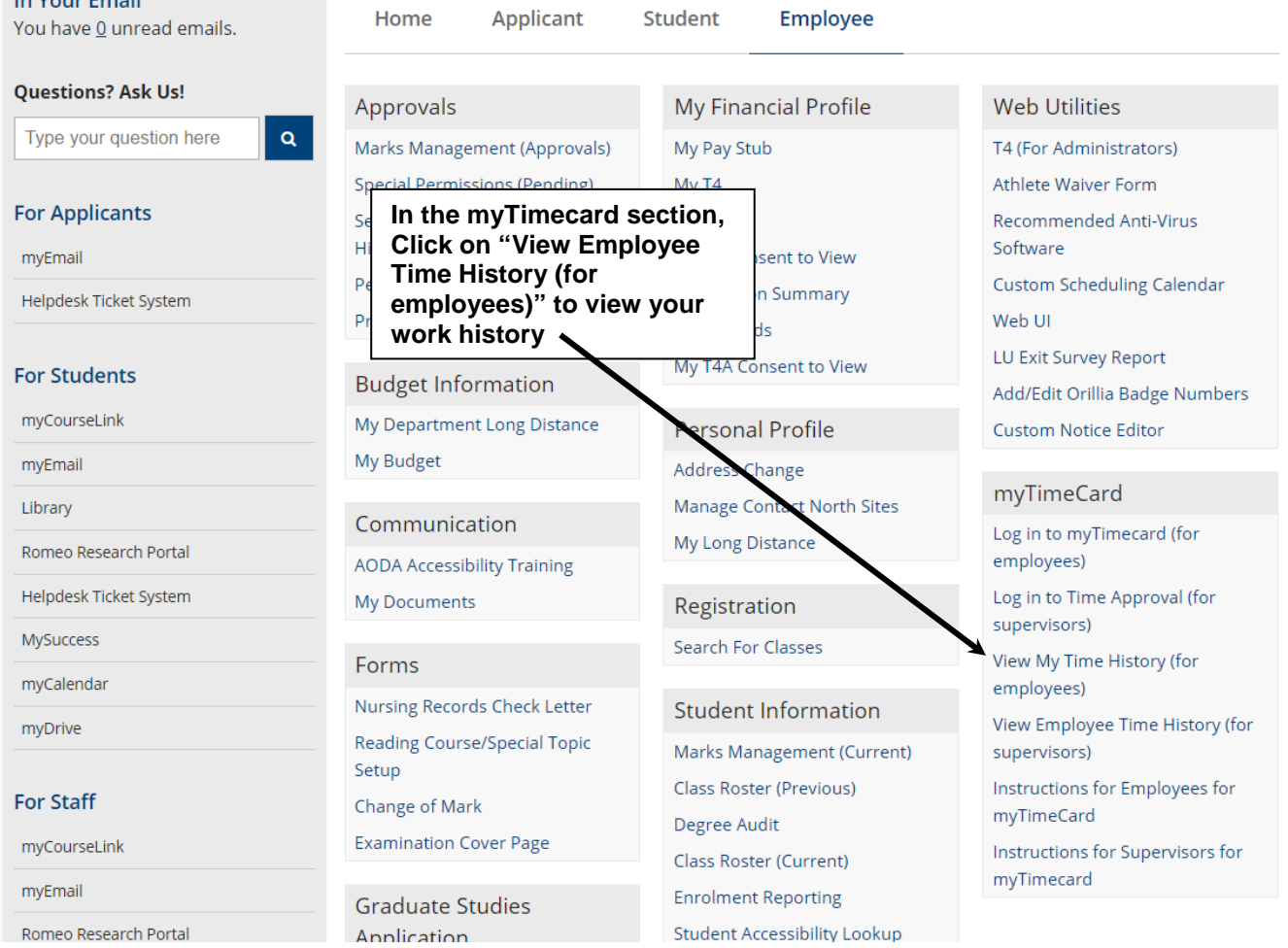

### **If you have questions or encounter problems with the software, please check the MyTimecard - FREQUENTLY ASKED QUESTIONS a [Payroll Forms/Schedules](https://www.lakeheadu.ca/faculty-and-staff/departments/services/finance/payroll/payroll-forms) or call or email us as follows:**

**Vincenza Michaliuk - 807-343-8010 Ext. 8721 or payroll.analyst2@lakeheadu.ca Derek Klement - 807-343-8010 Ext. 8078 or payroll.analyst3@lakeheadu.ca Debbie Meredith - 807-343-8010 Ext. 8603 or payroll.analyst@lakeheadu.ca Gail Wdowiak - 807-343-8010 Ext. 8143 or managerpayroll.finance@lakeheadu.ca**